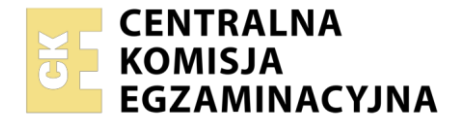

#### Nazwa kwalifikacji: **Programowanie i testowanie aplikacji** Oznaczenie kwalifikacji: **EE.YY** Numer zadania: **01**

Wersja arkusza: **SG**

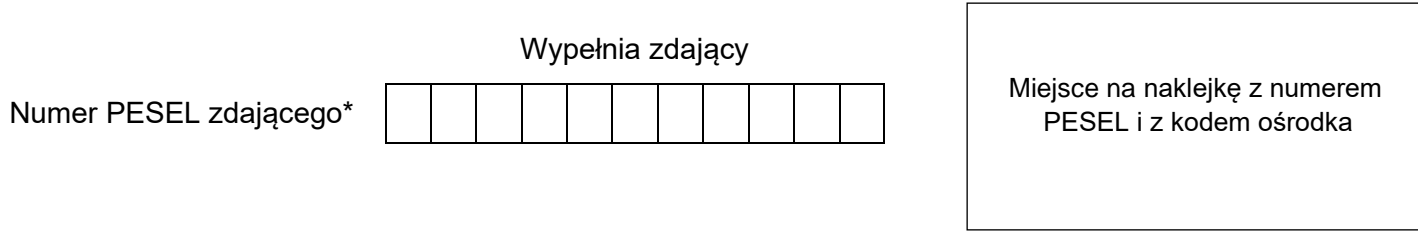

Czas trwania egzaminu: **150** minut. EE.YY-01-22.06-SG

# **EGZAMIN POTWIERDZAJĄCY KWALIFIKACJE W ZAWODZIE Rok 2022**

**CZĘŚĆ PRAKTYCZNA**

**PODSTAWA PROGRAMOWA 2017**

# **Instrukcja dla zdającego**

- 1. Na pierwszej stronie arkusza egzaminacyjnego wpisz w oznaczonym miejscu swój numer PESEL i naklej naklejkę z numerem PESEL i z kodem ośrodka.
- 2. Na KARCIE OCENY w oznaczonym miejscu przyklej naklejkę z numerem PESEL oraz wpisz:
	- − swój numer PESEL\*,
	- − oznaczenie kwalifikacji,
	- − numer zadania,
	- − numer stanowiska.
- 3. Sprawdź, czy arkusz egzaminacyjny zawiera 6 stron i nie zawiera błędów. Ewentualny brak stron lub inne usterki zgłoś przez podniesienie ręki przewodniczącemu zespołu nadzorującego.
- 4. Zapoznaj się z treścią zadania oraz stanowiskiem egzaminacyjnym. Masz na to 10 minut. Czas ten nie jest wliczany do czasu trwania egzaminu.
- 5. Czas rozpoczęcia i zakończenia pracy zapisze w widocznym miejscu przewodniczący zespołu nadzorującego.
- 6. Wykonaj samodzielnie zadanie egzaminacyjne. Przestrzegaj zasad bezpieczeństwa i organizacji pracy.
- 7. Po zakończeniu wykonania zadania pozostaw arkusz egzaminacyjny z rezultatami oraz KARTĘ OCENY na swoim stanowisku lub w miejscu wskazanym przez przewodniczącego zespołu nadzorującego.
- 8. Po uzyskaniu zgody zespołu nadzorującego możesz opuścić salę/miejsce przeprowadzania egzaminu.

## *Powodzenia!*

*\* w przypadku braku numeru PESEL – seria i numer paszportu lub innego dokumentu potwierdzającego tożsamość*

Układ graficzny © CKE 2020

# **Zadanie egzaminacyjne**

Wykonaj aplikację internetową Centrum badań epidemicznych składającą się z witryny głównej, modułu sprawdzania wyników badań, modułu statystyk oraz modułu wprowadzania danych do bazy danych.

W celu wykonania zadania zaloguj się na konto **Egzamin** bez hasła. Do wykonania zadania wykorzystaj środowisko XAMPP, edytor tekstowy zaznaczający składnię oraz plik *zad1.zip* znajdujący się na pulpicie konta **Egzamin**. Plik *zad1.zip* należy rozpakować z użyciem hasła: **Z@daniE\***

Rozpakowane pliki oraz **wszystkie efekty** pracy umieść w folderze z numerem PESEL. Folder powinien być umieszczony w odpowiednim folderze pakietu XAMPP

## **Baza danych**

W archiwum *zad1.zip* znajduje się plik *cbe.sql,* który zawiera strukturę bazy danych z danymi. Schemat bazy danych przedstawia Rysunek 1.

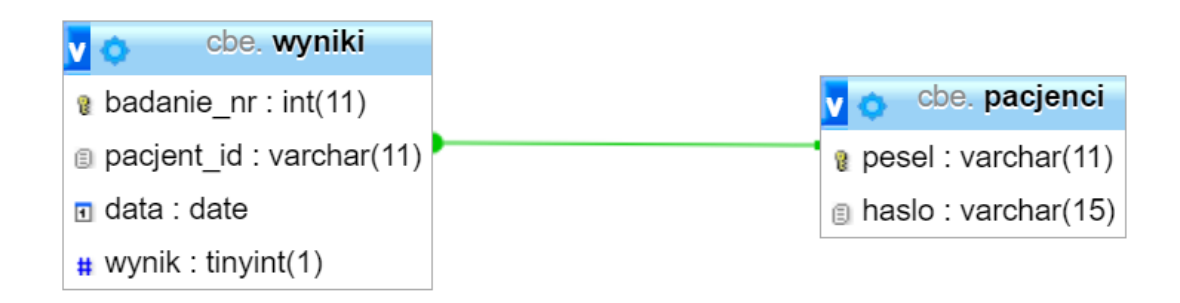

# **Rysunek 1. Schemat tabel bazy danych** *cbe*

Korzystając z narzędzia phpMyAdmin wykonaj następujące operacje:

- ‒ Utwórz bazę danych o nazwie *cbe*
- ‒ Zaimportuj kopię bazy danych z pliku *cbe.sql*
- ‒ Udokumentuj wykonaną operację zrzutem ekranu, obejmującym cały ekran z widocznym paskiem zadań. Plik zapisz pod nazwą *import* w formacie PNG
- ‒ Utwórz konto użytkownika w systemie MySQL o nazwie **uzytkownik** z hasłem **User\$2021** i nadaj mu uprawnienia umożliwiające wybieranie (odczyt) i wstawianie danych do tabel w bazie *cbe*
- ‒ Udokumentuj wykonaną operację zrzutem ekranu, na którym widoczne są uprawnienia użytkownika, zrzut powinien obejmować cały ekran z widocznym paskiem zadań. Plik zapisz pod nazwą *user* w formacie PNG.

## **Witryna internetowa**

Wykonaj aplikację internetową składającą się z czterech plików o nazwach *index.php*, *wyniki.php*, *statystyki.php*, *dodajdane.php* zgodnie ze wzorem przedstawionym na Rysunku 2, Rysunku 3, Rysunku 4 i Rysunku 5. W tym celu użyj plików graficznych oraz treści zapisanych w plikach tekstowych, które znajdują się w archiwum *zad1.zip*. Wzór strony na podstawie, którego ma zostać wykonana aplikacja znajduje się w pliku *index.html*, a styl w pliku *style.css*. Zawartości pliku *style.css* **nie można** modyfikować. Wymagania wspólne dotyczące wszystkich stron:

- ‒ Część wspólna składającą się z bloków nagłówkowego, menu i stopki zgodna z obrazem 2. Podstrony różnią się jedynie częścią główną
- ‒ Jawnie zdefiniowany standard kodowania polskich znaków
- ‒ Zewnętrzny styl CSS o nazwie *style.css* połączony ze stroną
- ‒ W stopce w miejsce "99999999999" należy wpisać swój numer PESEL

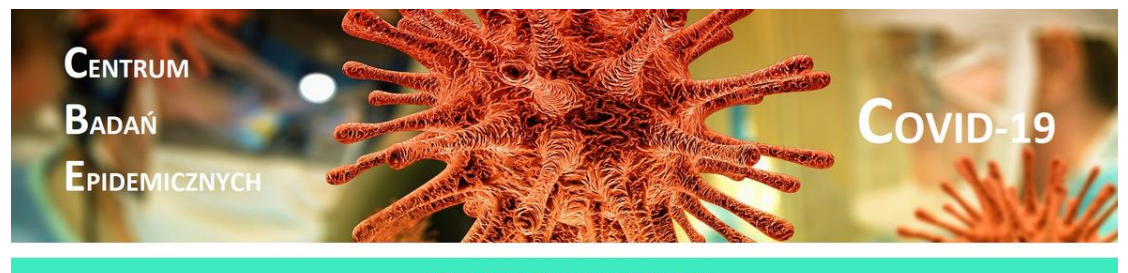

Informacje Wyniki Statystyki Dodaj wyniki

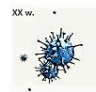

Pierwsze wzmianki o ludzkich koronawirusach pochodzą z lat 60. XX wieku, kiedy to udało się wyizolować i opisać dwa patogeny – HCoV-229E oraz<br>HCoV-OC43. Koronawirusy przez lata znajdowały się na uboczu głównego nurtu badań

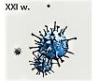

Dopiero początek XXI wieku przyniósł światu epidemię choroby wywołanej przez nieznany wcześniej, bardzo zakaźny gatunek koronawirusa SARS.<br>Epidemia przyczyniła się do identyfikacji i opisania kolejnych, niskopatogennych lu przez koronawirus MERS.

Aplikację internetową wykonał: 9999999999

**Rysunek 2. Szablon strony** *index.php*

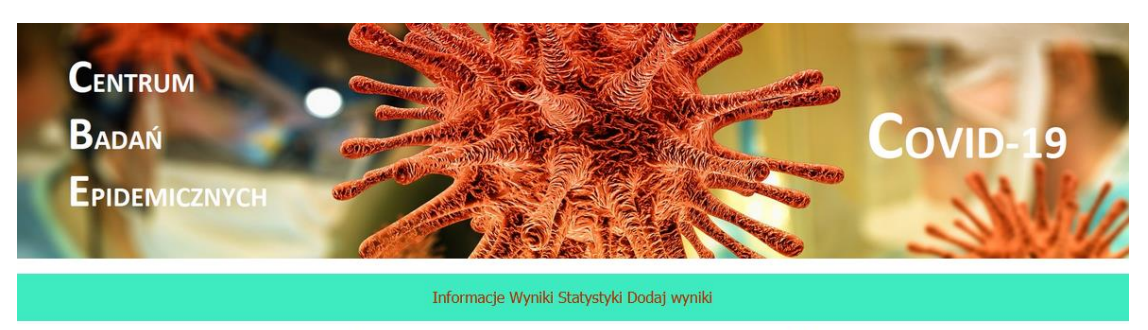

Zaloguj się do bazy danych Centrum Badań Epidemicznych, aby sprawdzić wyniki swoich badań w kierunku obecności antygenów Sars-CoV2.

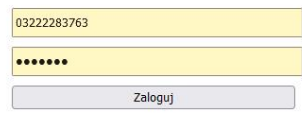

Aplikację internetową wykonał: 9999999999

**Rysunek 3. Szablon strony** *wyniki.php*

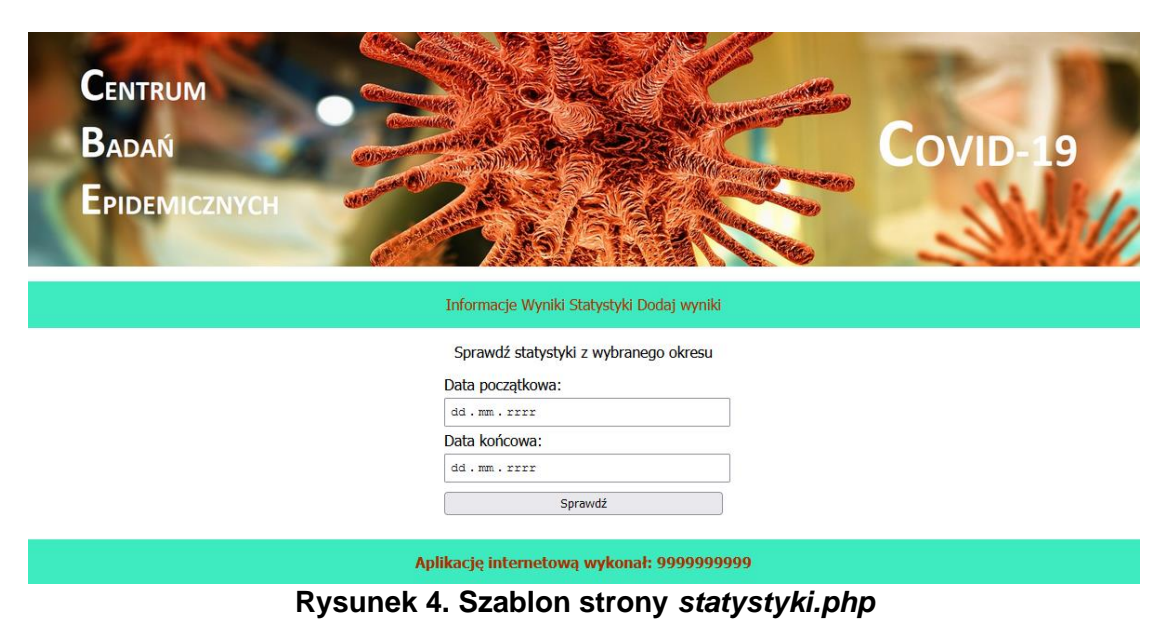

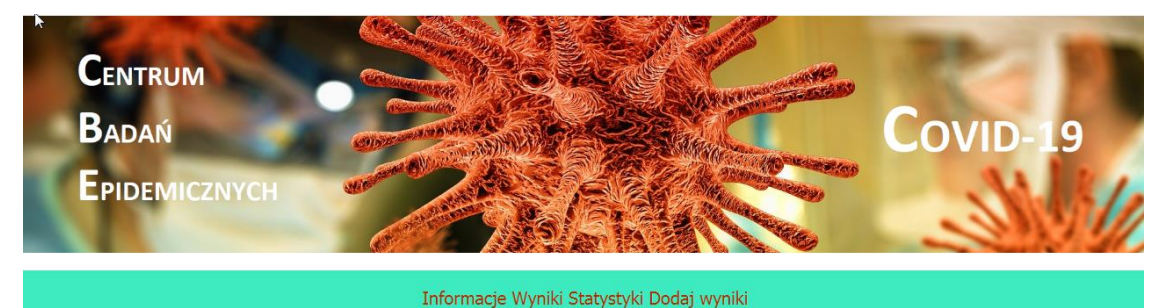

#### Dodaj dane do bazy danych.

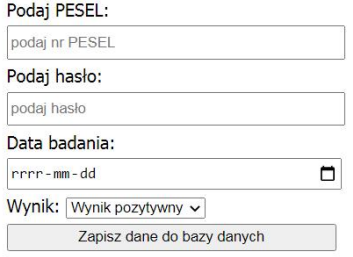

Aplikację internetową wykonał: 9999999999

## **Rysunek 5. Szablon strony** *dodajdane.php*

- Zawartość części głównej podstron witryny
	- ‒ Na stronie *wyniki.php* (zgodnie z rysunkiem 3) znajduje się:
		- akapit o treści zaczynającej się od "Zaloguj się ..." widoczny na Rysunku 3
		- ‒ formularz z polami do wprowadzania danych:
			- numeru PESEL, pole wymagane, z podpowiedzią "podaj nr PESEL"
			- ‒ hasła, pole wymagane, z podpowiedzią "podaj hasło", wpisywane hasło jest maskowane (ukrywane)
			- ‒ przycisk wysyłający dane do skryptu w sposób bezpieczny
	- ‒ Na stronie *statystyki.php* (zgodnie z rysunkiem 4) znajduje się:
		- ‒ akapit o treści "Sprawdź statystyki z wybranego okresu"
			- ‒ formularz składający się z pól:
				- ‒ dwa pola edycyjne przeznaczone do wpisywania daty, oba pola wymagane
				- ‒ przycisk wysyłający dane do skryptu w sposób bezpieczny
	- ‒ Na stronie *dodajdane.php* (zgodnie z rysunkiem 5) znajduje się:
		- akapit o treści "Dodaj dane do bazy danych."
		- ‒ formularz składający się z pól do wprowadzania danych:
			- numeru PESEL, z podpowiedzią "podaj nr PESEL"
			- ‒ hasła, z podpowiedzią "podaj hasło", wpisywane hasło jest maskowane (ukrywane)
			- ‒ daty badania, pole przeznaczone do wpisywania daty
			- ‒ wyniku badania, w postaci listy rozwijalnej o wartościach: "wynik pozytywny", "wynik negatywny"
			- ‒ przycisk wysyłający dane do skryptu w sposób bezpieczny

# **Skrypty wykonywane po stronie przeglądarki**

Napisz i osadź w kodzie HTML skrypty w języku JavaScript.

- Wytyczne dotyczące skryptu walidującego numer PESEL w plikach *wyniki.php oraz dodajdane.php*:
	- ‒ Skrypt jest uruchamiany po wybraniu przycisku formularza
	- ‒ Pobiera dane z pola edycyjnego do wpisania numeru PESEL
	- ‒ Waliduje dane z użyciem wyrażenia regularnego. Poprawnie wpisany PESEL ma 11 znaków, które są cyframi 0-9
	- W przypadku niezgodności wyświetlany jest komunikat o treści "Niepoprawny format PESEL"
	- ‒ W skrypcie należy wstawić komentarze: "*skrypt walidacji numeru PESEL*" w pierwszej linii skryptu oraz "*wyrażenie regularne*" przy odpowiadającej temu operacji

Wytyczne dotyczące skryptu walidującego daty wprowadzane w formularzu w pliku *statystyki.php*:

- Skrypt jest uruchamiany po wybraniu przycisku formularza
- ‒ Pobiera daty z pól edycyjnych
- ‒ Sprawdza czy data końcowa jest większa lub równa od daty początkowej.
- ‒ W przypadku niezgodności wyświetlany jest komunikat o treści: "*Błędny zakres dat*".

# **Skrypty wykonywane po stronie serwera**

Napisz i osadź w kodzie HTML trzy skrypty napisane w języku PHP. Wytyczne dotyczące skryptu na stronie *wyniki.php* (rysunek 6):

- Skrypt uruchamia się tylko, gdy wypełniono dane formularza
- ‒ Wyświetla podstawowe informacje o pacjencie według wzoru:

Pesel: < PESEL> Płeć: <płeć>

Pole <PESEL> jest pobrane z formularza, a pole <płeć> jest równe "Kobieta", gdy dziesiąta cyfra w numerze PESEL jest parzysta, w przeciwnym wypadku "Mężczyzna"

- ‒ Łączy się z bazą danych *cbe*, przez konto **root** bez hasła
- ‒ Przy wykorzystaniu danych w tabeli *pacjenci* sprawdza czy pobrane z formularza PESEL i hasło istnieją w bazie
- ‒ Jeżeli istnieją, z tabeli *wyniki* wybiera dane dla pacjenta o pobranym z formularza numerze PESEL
- ‒ Wyświetla kolejne dane jako elementy listy numerowanej
- ‒ Zamyka połączenie z bazą danych

Pesel: 00310605670 Płeć: Mężczyzna

1. data badania 2020-09-16 wynik badania negatywny

Rysunek 6. Efekt wykonania skryptu. Fragment strony *wyniki.php*

Wytyczne dotyczące skryptu na stronie *statystyki.php*:

- Skrypt uruchamia się tylko, gdy wypełniono dane formularza
- ‒ Łączy się z bazą danych *cbe*, przez konto **root** bez hasła
- Za pomocą zapytań SQL wybiera wartości:
	- ‒ liczby badań w okresie czasowym między datą początkową a końcową
	- ‒ liczby badań pozytywnych w okresie czasowym między datą początkową a końcową
- ‒ Na podstawie wybranych wartości obliczana jest liczba badań negatywnych
- ‒ Wartości wyświetlane są w tabeli zgodnie z rysunkiem 7. Pierwszy wiersz jest wierszem o komórkach nagłówkowych
- ‒ Zamyka połączenie z bazą danych

| Badania w<br>okresie<br>Ħ  | Wyniki | <b>Wyniki</b><br>pozytywne negatywne | Łącznie<br>hadań |
|----------------------------|--------|--------------------------------------|------------------|
| $2020 - 10$<br>$>2020-11-$ |        |                                      |                  |

Rysunek 7. Efekt wykonania skryptu. Fragment strony *statystyki.php*

Wytyczne dotyczące skryptu na stronie *dodajwyniki.php*:

- Skrypt uruchamia się tylko, gdy wypełniono dane formularza
- ‒ Łączy się z bazą danych *cbe*, przez konto **root** bez hasła
- ‒ Zapisuje do bazy danych do tabel *pacjenci* i *wyniki* dane wpisane do formularza, klucze główne są nadawane automatycznie
- ‒ Jeżeli operacja zapisu danych powiedzie się na stronie powinien zostać wyświetlony komunikat: "Dane zapisano do bazy danych"
- ‒ Zamyka połączenie z bazą danych.

# **Testy aplikacji**

Wykonaj serię testów aplikacji według padanych scenariuszy. Każdy test udokumentuj zrzutem ekranu obejmującym cały ekran z widocznym paskiem zadań i zapisz go pod nazwą, kolejno: *test1, test2, test3, test4 test5, test6* w formacie pliku graficznego. Dla każdego testu wypełnij tabelę zgodności z wymaganiami aplikacji. Plik z tabelą o nazwie *testy.rtf* znajduje się w pliku *zad1.zip*.

**Scenariusz 1.** Wprowadź do formularza na stronie *wyniki.php* następujące zestawy danych:

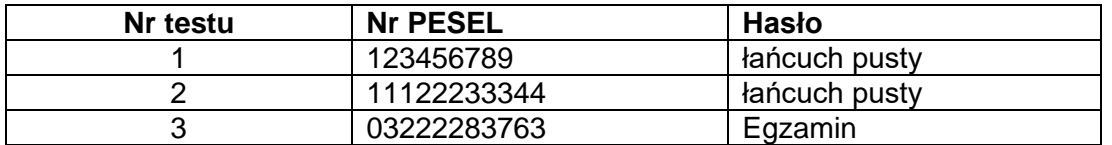

**Scenariusz 2.** Wprowadź do formularza na stronie *statystyki.php* następujące zestawy danych:

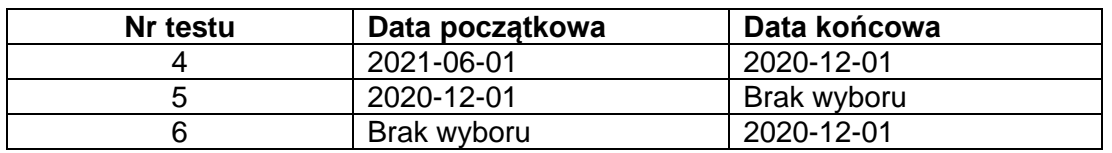

*UWAGA: po zakończeniu pracy utwórz w folderze z numerem PESEL plik tekstowy o nazwie przeglądarka.txt. Zapisz w nim nazwę przeglądarki internetowej, w której weryfikowałeś poprawność działania witryny.* 

*Nagraj płytę z rezultatami pracy. W folderze powinny się znajdować pliki: baner.png, dodajwyniki.php, import.png, index.php, rysunek1.png, rysunek2.png, statystyki.php, style.css, user.png, wyniki.php oraz grafiki test1 – test6, ewentualnie inne przygotowane pliki. Po nagraniu płyty sprawdź poprawność nagrania. Opisz płytę numerem PESEL i pozostaw na stanowisku, zapakowaną w pudełku wraz z arkuszem egzaminacyjnym.*

## **Czas przeznaczony na wykonanie zadania wynosi 150 minut.**

# **Ocenie podlegać będą cztery rezultaty:**

- − wykonanie aplikacji zgodnie z projektem,
- − wykonanie skryptów po stronie serwera i wymiana danych z systemem baz danych,
- − wykonanie skryptów działających po stronie klienta HTTP,
- − wykonanie testów aplikacji.

Więcej arkuszy znajdziesz na stronie: arkusze.pl

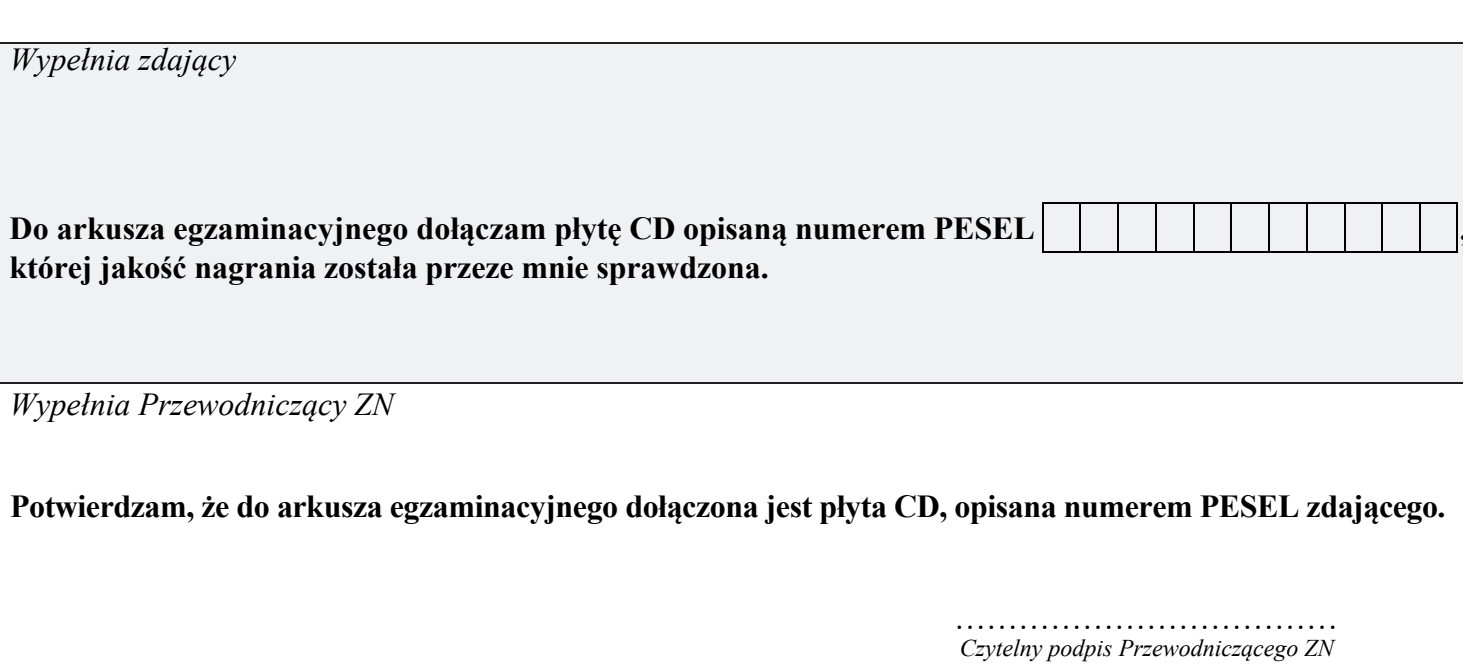